### **บทที่ 4**

#### **การพัฒนาโปรแกรมและจอภาพ**

 การพัฒนาระบบสารสนเทศเพื่อการจัดการสําหรับบริษัท เมนบอรดเซอรวิส จํากัดใช เครื่องมือในการพัฒนาสําหรับสวนที่ติดตอกับผูใชงานและประมวลผลขอมูล คือ ไมโครซอฟท วิชวลสตูดิโอดอตเน็ต เวอรชั่น 2005 และระบบฐานขอมูลไมโครซอฟทเอสคิวแอลเซิรฟเวอร 2000 เปนดาตาเบส เซิรฟเวอร ในบทนี้ผูศึกษาจะกลาวถึงการพัฒนาโปรแกรมและจอภาพ โดย แบงเนื้อหาออกเปน 2 สวน ดังนี้

4.1 การพัฒนาโปรแกรม

4.2 การออกแบบจอภาพ

#### **4.1 การพัฒนาโปรแกรม**

ในการพัฒนาระบบสารสนเทศเพื่อการจัดการของบริษัท เมนบอรดเซอรวิส จํากัด มี ผู้ใช้งานระบบ 5 ส่วน ได้แก่ ลูกค้า พนักงาน ผู้ดูแลระบบ ช่างซ่อมและผู้บริหาร ซึ่งผู้ดูแล ระบบจะเปนผูกําหนดสิทธิ์การใชงานใหกับผูใชระบบทุกคน เพื่อสงสิทธิ์การใชงานดังกลาวไปใน ทุกกระบวนการทำงานของระบบ โดยผู้ใช้งานจะสามารถทำงานใด้ตามสิทธิ์ที่ผู้ดูแลระบบ ึกำหนดให้ ซึ่งจะแสดงตามเมนูการใช้งานตามสิทธิ์ของผู้ใช้งานแต่ละคน ผู้ศึกษาได้ทำการพัฒนา ระบบสารสนเทศเพื่อการจัดการของบริษัท เมนบอรดเซอรวิส จํากัดโดยแบงการทํางานของระบบ ้ออกเป็น 2 ส่วนดังนี้

### 1) ระบบงานรับซอมสินคา

- 1.1) การบันทึก แกไขและลบขอมูล
	- ขอมูลชางซอม
	- ข้อมูลลูกค้า **· ข้อมูลลูกค้า ng Mai University**<br>• ข้อมูลรายการซ่อม
	-
- 1.2) การประมวลผลขอมูล
	- คํานวนคาใชจายในงานซอมนั้น
	- คํานวนจํานวนงานซอมของชางซอมเปนรายเดือนและรายป

erve

- คํานวนรายรับรวมของชางซอมเปนรายเดือนและรายป
- 1.3) คนหาขอมูลงานซอม
- 1.4) การออกรายงาน
	- รายงานผลการดําเนินงานซอมของชางซอมรายบุคคล
	- ออกใบรับซอม
	- ออกใบเสร็จงานซอม
- 2) ระบบงานขาย
	- 2.1) การบันทึก แกไขและลบขอมูล
		- ขอมูลสินคา
		- ข้อมูลการขายสินค้า

#### 2.2)การประมวลผลขอมูล

- คํานวนยอดขายสินคารายเดือนและรายป
- 2.3) คนหาขอมูลสินคา
- 2.4) ออกรายงาน
	- รายงานสรุปยอดขาย และสินค้าคงเหลือ
	- ออกใบเสร็จรับเงิน

้นอกจากนี้ในส่วนที่ใช้ติดต่อกับผู้ใช้ ได้กำหนดระดับการเข้าถึงข้อมูลในการแก้ไข และปรับปรุงดังนี้คือ

- ผู้ดูแลระบบ สามารถแก้ไข/ลบ/เพิ่ม ข้อมูลได้ทุกประเภท
- พนักงานสามารถแกไข/ลบ/เพิ่ม ขอมูลไดตามสวนที่ตนรับผิดชอบ
- ผูบริหารสามารถเขาถึงขอมูลไดรวมถึงการดูรายงานสรุปตางๆของบริษัท

#### **4.2 การออกแบบจอภาพ**

 การออกแบบจอภาพนั้น มีจุดประสงคเพื่อใหงายตอการใชงาน ทําใหการทํางานมีความ ี สอดคล้องกัน และใช้พื้นที่ของหน้าจอภาพให้เกิดประสิทธิภาพมากที่สุด การออกแบบจอภาพเป็น การออกแบบสวนขอมูลนําเขาและการแสดงผลขอมูลของระบบสารสนเทศเพื่อการจัดการสําหรับ บริษัท เมนบอรดเซอรวิส จํากัดโดยผูใชงานสามารถเรียกดูจอภาพไดตามลําดับของสิทธิ์การ ใชงาน ซึ่งมีรายละเอียดดังนี้

1) จอภาพหลักของระบบสารสนเทศเพื่อการจัดการสําหรับบริษัท เมนบอรด เซอรวิส จํากัด

จอภาพหลักของระบบสารสนเทศเพื่อการจัดการสําหรับบริษัท เมนบอรดเซอรวิส จํากัด เป็นจอภาพสำหรับแสดงหน้าแรกของเว็บไซต์ ซึ่งในส่วนนี้ลูกค้าสามารถค้นหาข้อมูลงานซ่อมที่ สงซอมกับบริษัท เพื่อดูสถานะการซอม ดังรูป 4.1

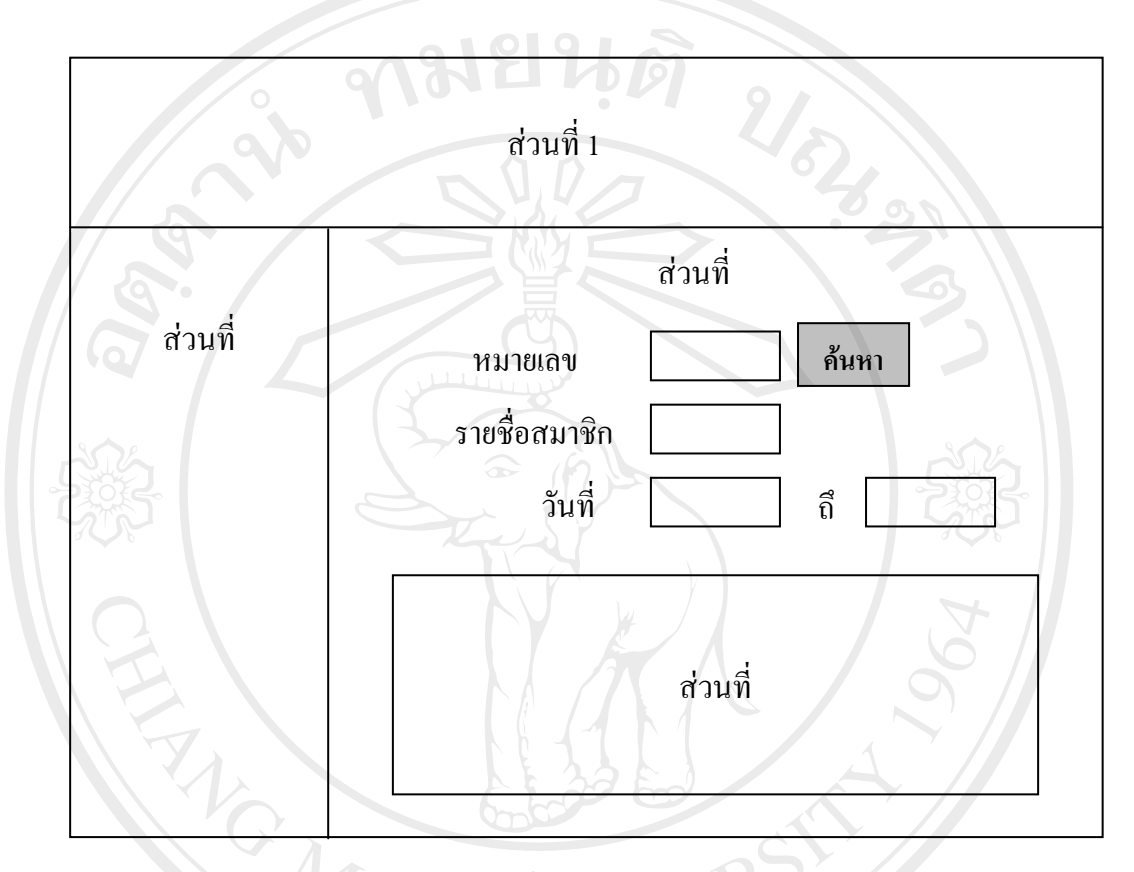

รูป 4.1 จอภาพหลักของระบบสารสนเทศเพื่อการจัดการสําหรับบริษัท เมนบอรดเซอรวิส จํากัด

จากรูป 4.1 สามารถอธิบายไดดังนี้ สวนที่ 1 แสดงปายชื่อของระบบสารสนเทศเพื่อการจัดการสําหรับบริษัท เมนบอรดเซอรวิส จํากัด ี ส่วนที่ 2 แสดงส่วนเมนูการใช้งานระบบ สวนที่ 3 แสดงสวนการกรอกขอมูลเพื่อการคนหา erve สวนที่ 4 แสดงผลการคนหาขอมูลที่ตองการ

### 2) จอภาพการเขาสูระบบ

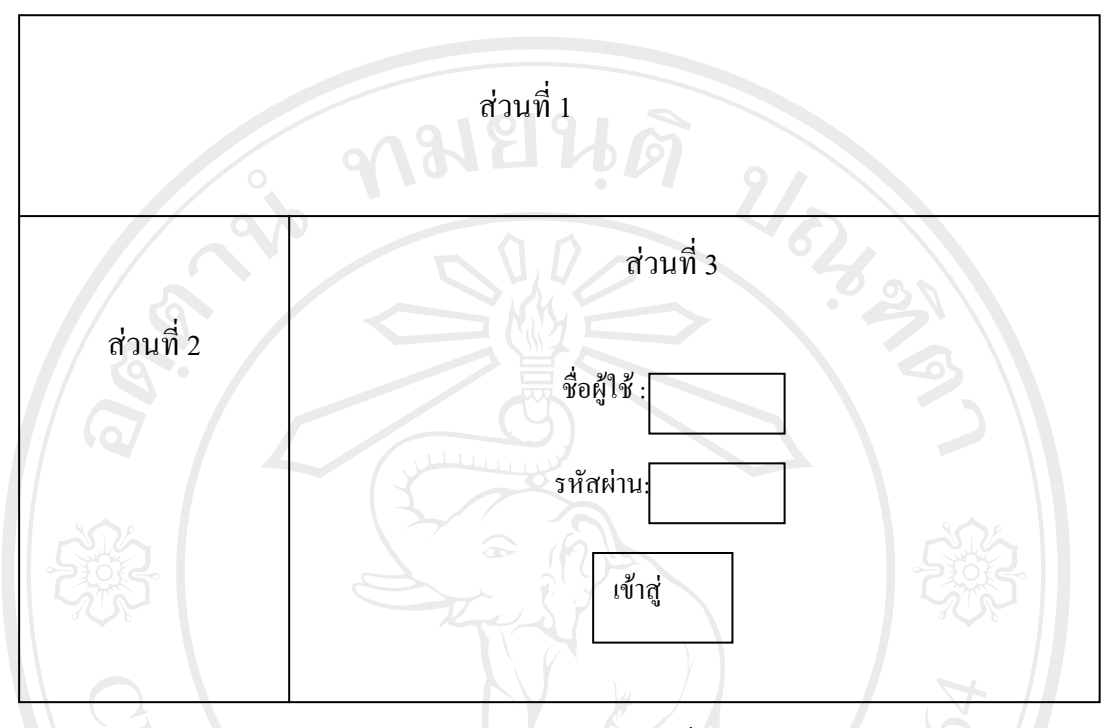

รูป 4.2 จอภาพการเขาสูระบบ

จากรูป 4.2 สามารถอธิบายไดดังนี้ สวนที่ 1 แสดงปายชื่อของระบบ ้ส่วนที่ 2 แสดงส่วนเมนูการใช้งานระบบ สวนที่ 3 แสดงสวนการเขาสูระบบ โดยผูใชตองกรอกชื่อผูใชงานระบบและ รหัสผาน

3) จอภาพแสดงการปรับปรุงขอมูล

จอภาพแสดงการปรับปรุงขอมูลหลักซึ่งไดแก เพิ่ม แกไข ลบขอมูล ซึ่งไดแก ของ จอภาพแสคงการปรับปรุงข้อมูลหลักซึ่งใค้แก่ เพิ่ม แก้ไข ลบข้อมูล ซึ่งใค้แก่<br>ข้อมูลลูกค้า ข้อมูลพนักงาน ข้อมูลบริษัทตัวแทนจำหน่าย ข้อมูลประเภทอะไหล่ ข้อมูล อะไหล่ ข้อมูลอาการเสียของเมนบอร์ค คังรูป 4.3  $\begin{array}{|l|} \hline \texttt{S} \end{array}$ 

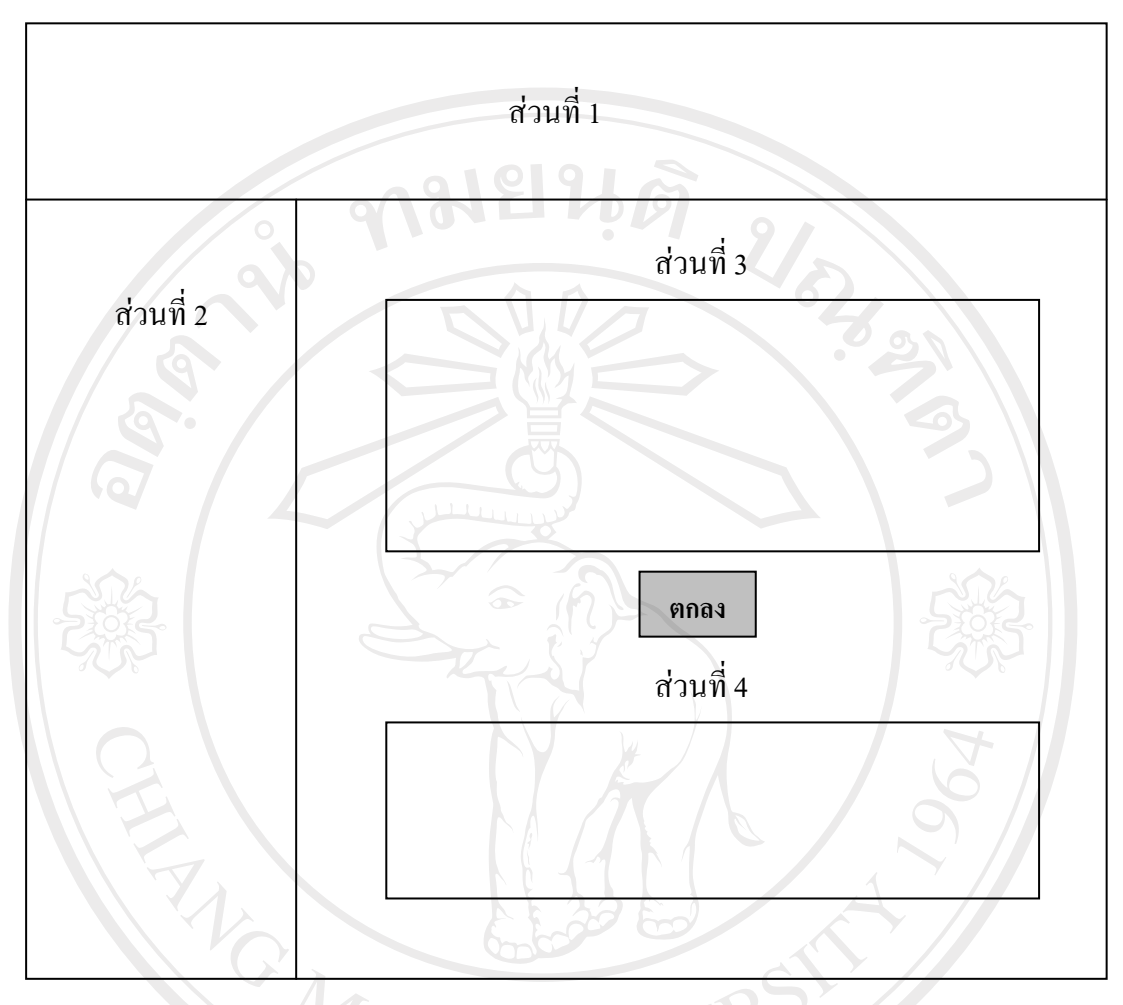

รูป 4.3 จอภาพแสดงการปรับปรุงข้อมูล

จากรูป 4.3 สามารถอธิบายไดดังนี้ สวนที่ 1 แสดงปายชื่อของระบบ ้ส่วนที่ 2 แสดงส่วนเมนูการใช้งาน สวนที่ 3 แสดงสวนที่ใชกรอกรายละเอียดขอมูล สวนที่ 4 แสดงสวนแสดงขอมูล 4) จอภาพแสดงการปรับปรุงขอมูล จอภาพแสดงการปรับปรุงขอมูลการสั่งซื้อ และขอมูลการขาย ซึ่งไดแก เพิ่ม ลบ แกไขขอมูลการสั่งซื้อ ดังรูป 4.4

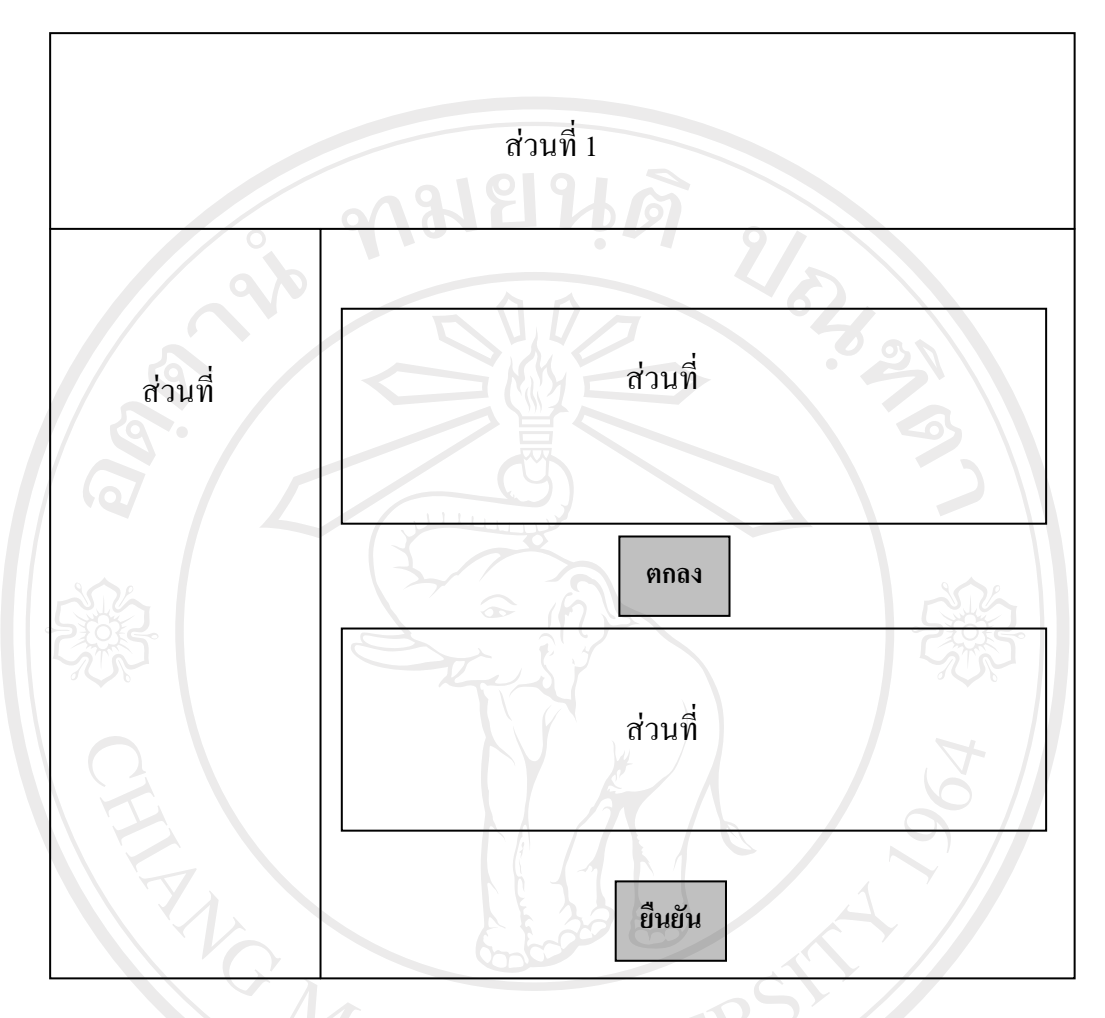

รูป 4.4 จอภาพแสดงหนาจอปรับปรุงการขอมูล

จากรูป 4.4 สามารถอธิบายไดดังนี้ สวนที่ 1 แสดงปายชื่อของระบบ  $\blacksquare$  ส่วนที่ 2 แสดงส่วนเมนูการใช้งาน สวนที่ 3 แสดงสวนขอมูลที่ตองการปรับปรุง สวนที่ 4 แสดงสวนแสดงขอม ูลที่รอการปรับปรุง

#### 5) จอภาพแสดงการรับซอม

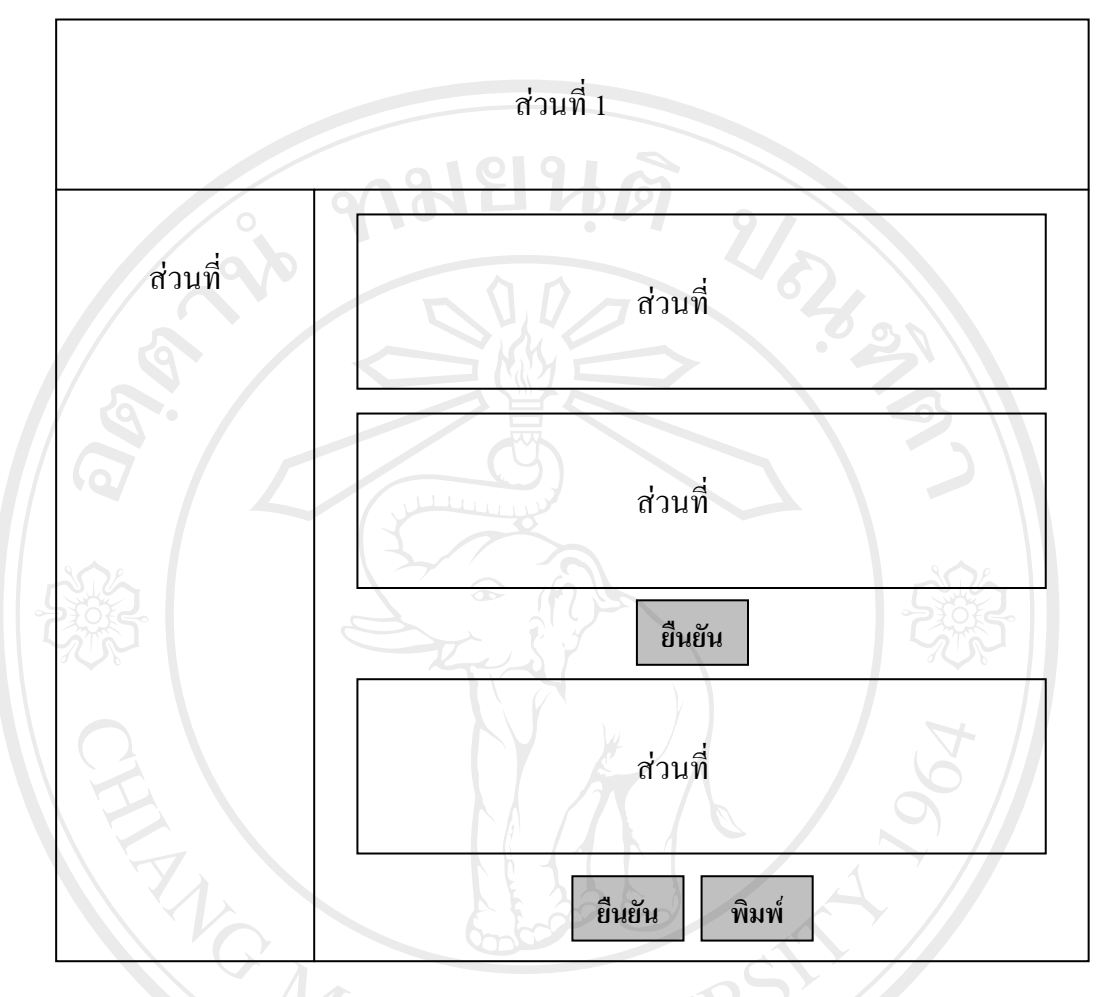

## รูป 4.5 จอภาพแสดงการรับซอม

จากรูป 4.5 สามารถอธิบายไดดังนี้

# สวนที่ 1 แสดงปายชื่อของระบบ  $\blacksquare$  ส่วนที่ 2 แสดงส่วนเมนูการใช้งาน สวนที่ 3 แสดงสวนขอมูลลูกคาที่ไดจากการคนหา สวนที่ 4 แสดงสวนการปรับปรุงการรับงานซอม ี ส่วนที่ 5 แสดงส่วนแสดงข้อมูลการรับซ่อมที่ต้องการปรับปรุง (  $\bullet$  )

### 6) จอภาพแสดงการปดการสั่งซื้อ

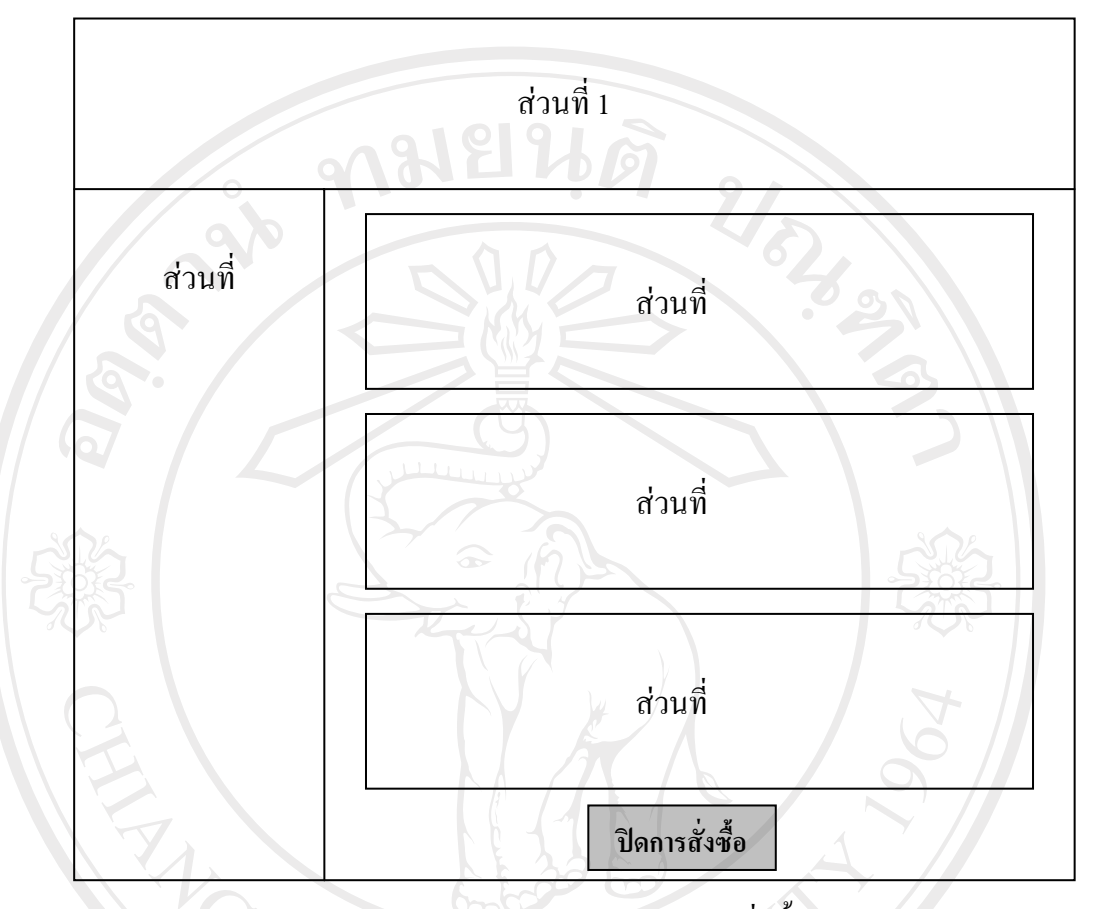

รูป 4.6 จอภาพแสดงการปิดการสั่งซื้อ

จากรูป 4.6 สามารถอธิบายไดดังนี้ สวนที่ 1 แสดงปายชื่อของระบบ ี ส่วนที่ 2 แสดงส่วนเมนูการใช้งาน สวนที่ 3 แสดงสวนแสดงขอม ูลสถานะการสั่งซื้อ สวนที่ 4 แสดงสวนแสดงขอม ูลรายละเอียดการสั่งซื้อ สวนที่ 5 แสดงสวนแสดงขอม ูลสถานะการรับของและเลขที่ใบสงของ

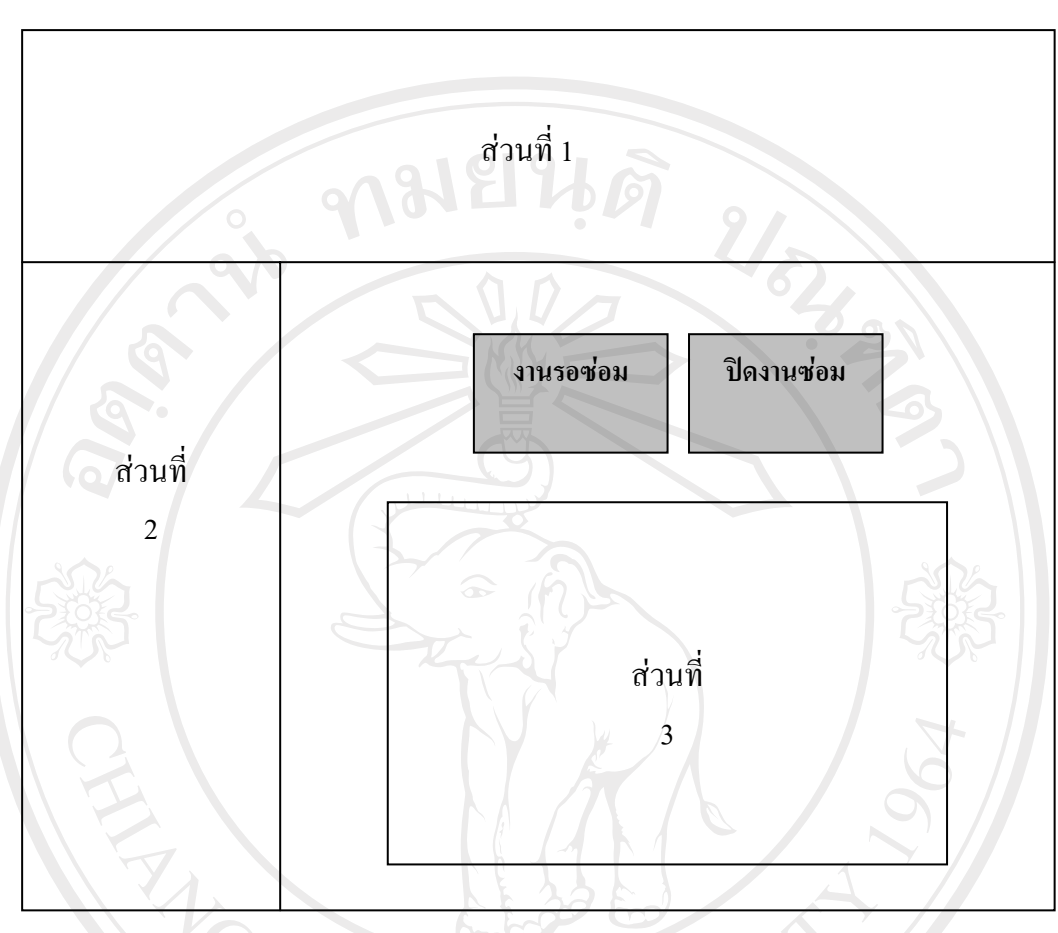

### 7) จอภาพแสดงขอมูลการรับงานที่รอซอม

รูป 4.7 จอภาพแสดงขอมูลการรับงานที่รอซอม

จากรูป 4.7 สามารถอธิบายไดดังนี้ สวนที่ 1 แสดงปายชื่อของระบบ ส่วนที่ 2 แสดงส่วนเมนูการใช้งาน สวนที่ 3 แสดงสวนแสดงขอม ูลงานที่รอซอม Copyright<sup>©</sup> by Chiang Mai University

All rights reserved

#### 8) จอภาพแสดงการปดงานซอม

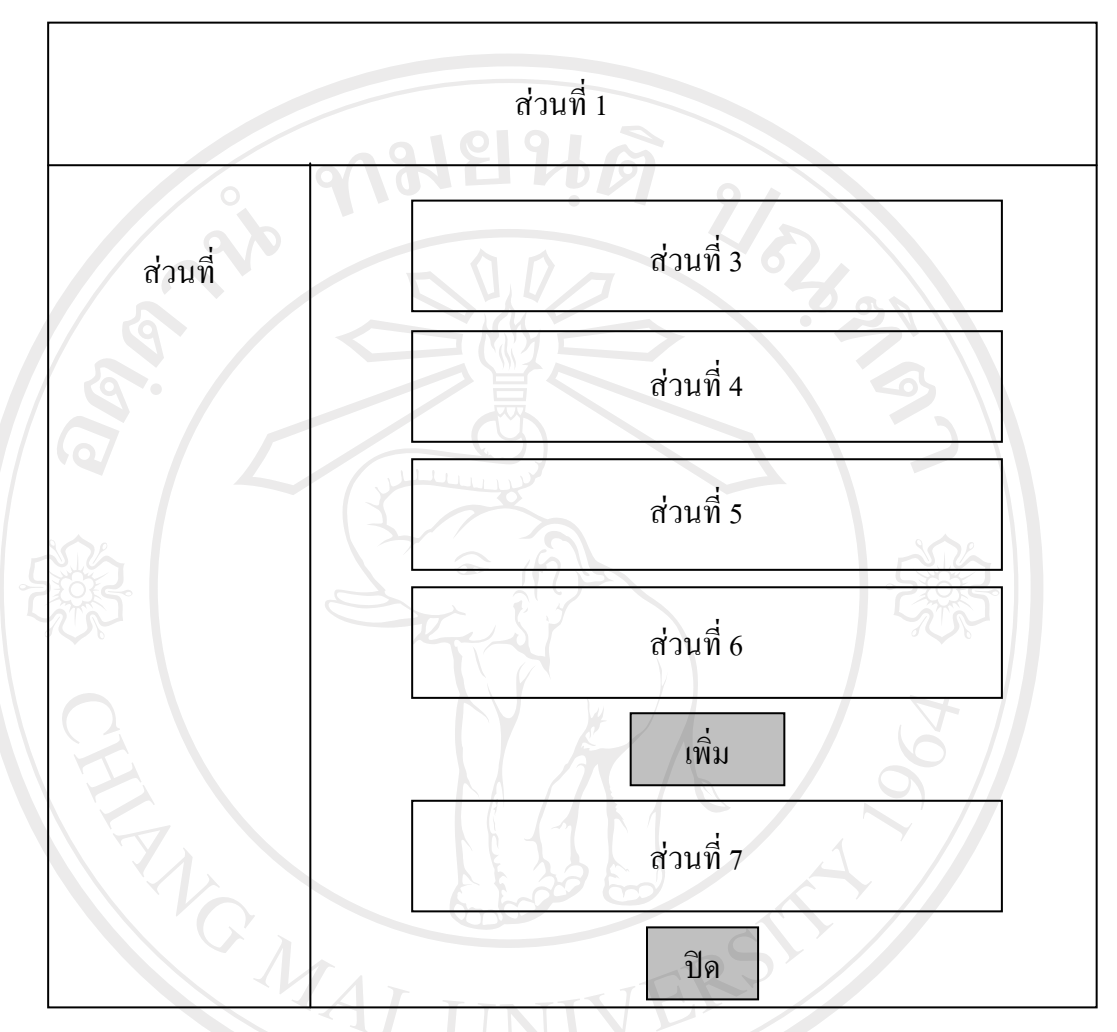

### รูป 4.8 จอภาพแสดงการปิดงานซ่อม

จากรูป 4.8 สามารถอธิบายไดดังนี้

สวนที่ 1 แสดงปายชื่อของระบบ

้ส่วนที่ 2 แสดงส่วนเมนูการใช้งาน

ส่วนที่ 3 แสดงส่วนแสดงรายละเอียดข้อมูลงานที่ต้องการปิดงานซ่อม<br>ส่วนที่ 4 แสดงส่วนแสดงรายละเอียดข้อมูลงานที่ต้องการปิดงานซ่อม

erv

สวนที่ 4 แสดงสวนแสดงงานที่รับซอม

- ส่วนที่ 5 แสดงส่วนแจ้งผลการซ่อมงาน
- สวนที่ 6 แสดงสวนของอะไหลที่ใชในงานซอม

ี ส่วนที่ 7 แสดงส่วนแสดงข้อมูลอะไหล่ที่ใช้ในงานซ่อมนั้น